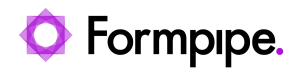

[News](https://support.formpipe.com/news) > [Lasernet FO Connector](https://support.formpipe.com/news/lasernet-fo-connector) > [Lasernet FO Connector New Features](https://support.formpipe.com/news/lasernet-fo-connector-new-features) > [Lasernet FO](https://support.formpipe.com/news/posts/lasernet-fo-connector-6201-fixes) [Connector 6.20.1 Fixes](https://support.formpipe.com/news/posts/lasernet-fo-connector-6201-fixes)

# Lasernet FO Connector 6.20.1 Fixes

2024-04-08 - Alice Petruzzella - [Comment \(1\)](#page--1-0) - [Lasernet FO Connector New Features](https://support.formpipe.com/news/lasernet-fo-connector-new-features)

# **Lasernet for Dynamics 365**

#### **Release version: 6.20.1**

**Release date:** 5th April 2024

# **Introduction**

This page describes the bug fixes in **[Lasernet FO Connector 6.20.1](https://support.formpipe.com/downloads/files/lasernet-fo-connector-6201)**.

Click to view the [Lasernet FO Connector 6.20.1 Release Notes.](https://support.formpipe.com/news/posts/lasernet-fo-connector-6201-release-notes)

Click to view the [Models and Prerequisites](https://support.formpipe.com/kb/articles/models-and-prerequisites-for-d365-fo) page.

# **Bug Fixes - Lasernet FO Connector 6.20.1**

Lasernet FO Connector 6.20.1 is a quality update released for Dynamics 365 for Finance and Operations 10.0.36 (PU60), 10.0.37 (PU61), 10.0.38 (PU62), 10.0.39 (PU63).

The same code is used across all versions.

 $\pmb{\times}$ 

415060@LAC365FO – Wrong range created if parameter values only contain numbers When dialog fields such as the following were interpreted and used as the start and end of a **Range**, an inaccurate range would be added to the Query.

#### **Previous version Lasernet FO Connector 6.20.1**

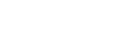

In Lasernet FO Connector, the report contains two dialog fields:

 $\pmb{\times}$ 

 $\pmb{\times}$ 

The parameters indicate the **Ranges** for the **From** and **To** values:

415009LAC365FO - Error Function PrintMgmtHierarchy.GetParent has been incorrectly called

When the **Use print management** button was toggled to **Yes** in **Lasernet** > **Setup** > **Parameters**, the following error occurred when printing the report **Picking list**:

### $\pmb{\times}$

Error

Function PrintMgmtHierarchy.getParent has been incorrectly called.

This used to happen because the report **Picking list** is in a different location than the other reports in **Accounts receivable**.

This has been fixed in Lasernet FO Connector 6.20.1.

## $\pmb{\times}$

414493@LAC365FO - Transformation stylesheets have issue with ' (') in languages that contains it in number formatting

Currently, an error occurs if numbers use the following formatting:  $\# \# \#(') \# \# 0[.]$ **00;-###(')##0[.]00**

# $\pmb{\times}$

A report then fails to run.

Error Function

Error at Dynamics.AX.Application.LACUtils.`Global StackInfo(XppPrePostArgs args) in xppSource://Source/Lasernet\AxClass\_LACUtils.xpp:line 1401 at Dynamics.AX.Application.LACUtils.Global\_StackInfo(XppPrePostArgs \_args) at Microsoft.Dynamics.Ax.Xpp.XppPrePostDelegate.Invoke(XppPrePostArgs args) at Dynamics.AX.Application.Global.`error(String txt, String helpUrl, SysInfoAction \_sysInfoAction, Boolean

@helpUrl\_IsDefaultSet, Boolean @\_sysInfoAction\_IsDefaultSet) at Dynamics.AX.Application.Global.error(String txt, String helpUrl, SysInfoAction sysInfoAction, Boolean @helpUrl IsDefaultSet, Boolean @ sysInfoAction IsDefaultSet) at

PrintMgmtHierarchy.getParent has been incorrectly called.

Dynamics.AX.Application.Global.error(String txt) at Dynamics.AX.Application.LACReportEngine.transform(String

xmlDocument, String styleSheet, String className, MemoryStream runTimeData, Boolean checkCached, Int32

If you encounter a similar error after upgrading to 6.20.1, update the stylesheet for the report

Another way that might fix issues with the formatting is to clear the entire cache.

## $\pmb{\times}$

413917@LAC365FO – Duplicate Cloud print printer names with different connector-ids mismatching

In the previous version, if printers had identical names but different identifiers, the correct

printer was not always chosen, unless the **Printer links between environments** were specified.

In the following example, every printer has two occurrences:

 $\pmb{\times}$ 

If you chose the second Zebra printer (identifier: 66138f63-51f0-4028-a9c9-b0cdbbcbb99d), the system would still use the first Zebra printer (1d72cb3b-fd39-4755-9af5-7279ffd4eeee) for storage and Queue unless you set up **Printer links between environments** (**Lasernet** > **Setup** > **Cloud print connector setup** > **User setup**).

In the following example, the **BlobContainerName** and **QueueName** are wrong, as the printers have the same name.

The correct printer's identifier is 66138f63-51f0-4028-a9c9-b0cdbbcbb99d.

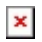

This issue is now fixed.